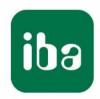

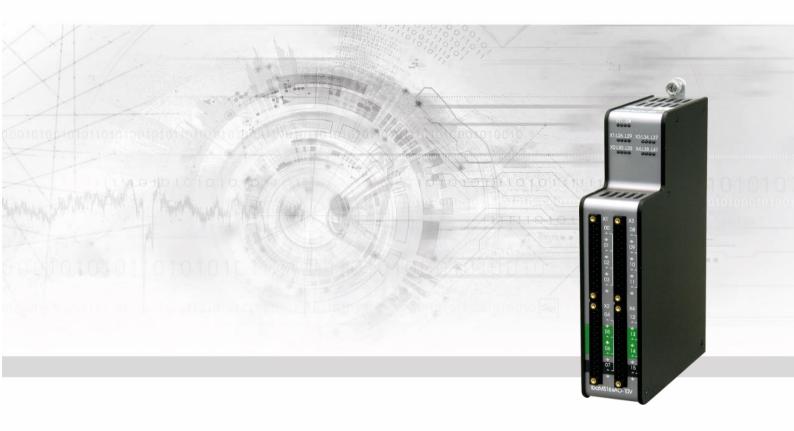

# ibaMS16xA0-10V/-20mA

Output module for analog signals

Manual

#### Manufacturer

iba AG

Koenigswarterstr. 44

90762 Fuerth

Germany

#### **Contacts**

 Head office
 +49 911 97282-0

 Fax
 +49 911 97282-33

 Support
 +49 911 97282-14

 Technology
 +49 911 97282-13

 E-Mail:
 iba@iba-ag.com

 Web:
 www.iba-ag.com

This manual must not be circulated or copied, or its contents utilized and disseminated, without our express written permission. Any breach or infringement of this provision will result in liability for damages.

© iba AG 2023, All rights reserved.

The content of this publication has been checked for compliance with the described hardware and software. Nevertheless, deviations cannot be excluded completely so that the full compliance is not guaranteed. However, the information in this publication is updated regularly. Required corrections are contained in the following regulations or can be downloaded on the Internet.

The current version is available for download on our web site www.iba-ag.com.

### Copyright notice

Windows<sup>®</sup> is a label and registered trademark of the Microsoft Corporation. Other product and company names mentioned in this manual can be labels or registered trademarks of the corresponding owners.

#### Certification

The product is certified according to the European standards and directives. This product meets the general safety and health requirements.

Further international customary standards and directives have been observed.

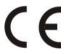

Note: This equipment has been tested and found to comply with the limits for a Class A digital device, pursuant to part 15 of the FCC Rules. These limits are designed to provide reasonable protection against harmful interference when the equipment is operated in a commercial environment. This equipment generates, uses, and can radiate radio frequency energy and, if not installed and used in accordance with the instruction manual, may cause harmful interference to radio communications. Operation of this equipment in residential area is likely to cause harmful interference in which case the user will be required to correct the interference at his own expense.

| Issue | Date    | Revision                      | Chapter | Author | Version |
|-------|---------|-------------------------------|---------|--------|---------|
|       |         |                               |         |        | HW / FW |
| 2.0   | 08-2023 | Scope of delivery, ibaPDA GUI |         |        |         |

### **Table of contents**

| 1 | Abou               | t this manual                       | 5  |
|---|--------------------|-------------------------------------|----|
|   | 1.1                | Target group                        | 6  |
|   | 1.2                | Notations                           | 6  |
|   | 1.3                | Used symbols                        | 7  |
| 2 | Introd             | duction                             | 8  |
| 3 | Scope              | e of delivery                       | 9  |
| 4 | Safety             | y instructions                      | 9  |
|   | 4.1                | Proper use                          |    |
|   | 4.2                | Special safety instructions         |    |
| 5 | Syste              | em requirements                     | 10 |
|   | 5.1                | Hardware                            |    |
|   | 5.2                | Software                            | 10 |
| 6 | Moun               | iting, Connecting, Dismounting      | 11 |
|   | 6.1                | Mounting                            |    |
|   | 6.2                | Connecting                          |    |
|   | 6.3                | Dismounting                         |    |
| 7 | Devic              | e description                       |    |
| - | 7.1                | Views                               |    |
|   | 7.2                | Indicator elements                  |    |
|   | 7.2.1              | Operating status L1 L4              |    |
|   | 7.2.2              | Status of analog outputs L26 L41    |    |
|   | 7.3                | Analog outputs                      | 14 |
|   | 7.3.1              | Filter                              | 14 |
|   | 7.3.2              | Overload protection                 | 15 |
|   | 7.3.3              | Connection diagram / pin assignment | 15 |
| 8 | Start-             | -up / Update                        | 17 |
|   | 8.1                | Auto-Update                         | 17 |
|   | 8.2                | Overall Release Version             | 17 |
|   | 8.3                | Update                              | 18 |
|   | 8.3.1              | Update via Web interface            | 18 |
|   | 8.3.2              | Update via ibaPDA                   | 19 |
|   | 8.4                | Module Information / Diagnostics    |    |
|   | 8.4.1              | Diagnostics                         | 19 |
|   | 8.4.2              | Webinterface                        | 19 |
| 9 | iba A <sub>l</sub> | pplications                         | 21 |
|   | 9.1                | Configuration in ibaPDA             | 21 |
|   | 9.1.1              | General settings                    | 21 |
|   | 9.1.2              | Output Configuration                | 23 |
|   | 9.1.3              | Reset channel errors                |    |
|   | 9.2                | Configuration in ibaLogic-V5        | 25 |

| 10 | Technical Data |                 |    |
|----|----------------|-----------------|----|
|    | 10.1           | Main data       | 28 |
|    | 10.2           | Analog outputs  | 29 |
|    | 10.3           | Dimensions      | 30 |
| 11 | Supp           | ort and contact | 31 |

### 1 About this manual

In this manual, you learn a lot about the design of the ibaMS16xAO-10V and ibaMS16xAO-20mA modules and how to use and operate them. You can find a general description of the iba-modular system and further information about the design of the central units and how to use and operate them in separate manuals.

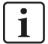

#### Note

The documentation for the iba-modular system is part of the data medium "iba Software & Manuals". The documentation is also available at www.iba-ag.com in the download area.

The documentation of the iba-modular system comprises the following manuals:

#### □ Central units

The manuals of the ibaPADU-S-IT-2x16 central units and ibaPADU-S-CM contain the following information:

- Scope of delivery
- System requirements
- Description of the device
- Mounting/Demounting
- Start-up
- Configuration
- Technical data
- Accessories

#### □ Modules

The manuals for the single modules contain specific information about the module. There are the following information classes:

- Short description
- Scope of delivery
- Product characteristics
- Configuration
- Description of the functions
- Technical data
- Connection diagram

### 1.1 Target group

This manual addresses in particular the qualified professionals who are familiar with handling electrical and electronic modules as well as communication and measurement technology. A person is regarded to as professional if he/she is capable of assessing safety and recognizing possible consequences and risks on the basis of his/her specialist training, knowledge and experience and knowledge of the standard regulations.

### 1.2 Notations

In this manual, the following notations are used:

| Action                    | Notations                                                                                       |  |
|---------------------------|-------------------------------------------------------------------------------------------------|--|
| Menu command              | Menu <i>Logic diagram</i>                                                                       |  |
| Call of menu command      | Step 1 – Step 2 – Step 3 – Step x  Example: Select menu Logic diagram – Add – New logic diagram |  |
| Keys                      | <key name=""><br/>Example: <alt>; <f1></f1></alt></key>                                         |  |
| Press keys simultaneously | <key name=""> + <key name=""> Example: <alt> + <ctrl></ctrl></alt></key></key>                  |  |
| Buttons                   | <button name=""> Example: <ok>; <cancel></cancel></ok></button>                                 |  |
| File names, Paths         | "File name", "Path" Example: "Test.doc"                                                         |  |

6

### 1.3 Used symbols

If safety instructions or other notes are used in this manual, they mean:

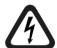

## **▲** DANGER

The non-observance of this safety information may result in an imminent risk of death or severe injury:

- · By an electric shock!
- Due to the improper handling of software products which are coupled to input and output procedures with control function!

If you do not observe the safety instructions regarding the process and the system or machine to be controlled, there is a risk of death or severe injury!

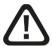

### **A** WARNING

The non-observance of this safety information may result in a potential risk of death or severe injury!

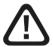

## **▲** CAUTION

The non-observance of this safety information may result in a potential risk of injury or material damage!

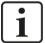

### **Note**

A note specifies special requirements or actions to be observed.

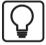

### Tip

Tip or example as a helpful note or insider tip to make the work a little bit easier.

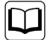

### Other documentation

Reference to additional documentation or further reading.

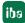

### 2 Introduction

The modules ibaMS16xAO-10V and ibaMS16xAO-20mA are members of the iba-modular system. The modular concept is designed on the basis of a backplane. You can plug on this backplane not only the CPU, but also up to 4 input/output modules. The power supply of the I/O modules is provided by the backplane bus.

The modules provide 16 analog outputs.

| ln  | brief                                                                                                    |
|-----|----------------------------------------------------------------------------------------------------|
|     | I/O modules for the iba-modular system                                                                                                    |
|     | 4 galvanically isolated roots with 4 signals each                                                                                                    |
|     | Output level ±10 V or ±20 mA                                                                                                    |
|     | 16 bit resolution                                                                                                    |
|     | Output frequency up to 40 kHz, freely adjustable                                                                                                    |
|     | Analog smoothing filter 40 kHz                                                                                                    |
|     | Rugged design, easy mounting                                                                                                    |
|     | Certification according to CE                                                                                                    |
|     | e device driver and the firmware are saved on the module. When switching on and oting the central unit, the module is identified automatically and the drivers are loaded |
| Fie | elds of application                                                                                                    |
| Οι  | utput of analog signals (±10 V / ±20 mA) for triggering:                                                                                                    |
|     | Converters                                                                                                    |
|     | Controllers                                                                                                    |
|     | Drives / linear drives                                                                                                    |
|     | Valves                                                                                                    |
|     | Test benches                                                                                                    |

### 3 Scope of delivery

After unpacking, check the delivery for completeness and possible damages.

The scope of delivery comprises:

- ☐ ibaMS16xAO-10V or ibaMS16xAO-20mA device
- ☐ 4 x 12-pin multi-pin connector
- ☐ Data medium "iba Software & Manuals" (only for single delivery)

### 4 Safety instructions

### 4.1 Intended use

The device is an electrical apparatus. It is only allowed to use the device for the following applications:

- Automation of industrial plants
- Applications with iba products

The device is only to be used as shown in the Technical Data chapter.

### 4.2 Special safety instructions

## **A** CAUTION

### Strictly observe the measuring range!

Never use damaged measuring cables!

Measuring cables must NOT be attached or detached to/from the device under voltage!

## **A** WARNING

Modules must NOT be attached or detached to/from the rack under voltage!

Switch off the central unit or disconnect power supply before attaching or detaching the modules.

## **A** WARNING

This is a Class A device. This equipment may cause radio interference in residential areas. In this case, the operator will be required to take appropriate measures.

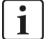

### **Important Note**

Do not open the device! Opening the device will void the warranty!

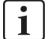

### Note

Clean the device only on the outside with a dry or slightly damp and statically discharged cloth.

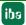

## 5 System requirements

### 5.1 Hardware

- ☐ Central unit: ibaPADU-S-IT-2x16 or ibaPADU-S-CM (version 02.10.001 or later)
- ☐ Backplane unit, e. g. ibaPADU-B4S

### 5.2 Software

- ☐ ibaPDA version 6.34.0 or later
- ☐ ibaLogic-V5 version 5.0.2 or later

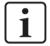

### Note

The use of ibaLogic-V5 requires the central unit ibaPADU-S-IT-2x16. If the module is used with the predecessor ibaPADU-S-IT-16, only ibaLogic-V4 can be used.

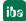

### 6 Mounting, Connecting, Dismounting

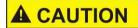

Works on the device must NOT be done when it is under voltage! Always disconnect the central unit from the power supply!

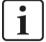

#### Note

Mount one or more modules on the right next to the central unit (slot X2 to X5 can be freely selected).

### 6.1 Mounting

- 1. Disconnect the central unit from the power supply.
- 2. Remove the cover from the backplane bus, to which the module should be attached.
- **3.** Attach the device to the backplane bus and press it firmly against the backplane.
- 4. Secure the device with the fixing screws.
- 5. Connect the grounding screw with the protective ground / grounding shield.

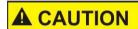

Connect the grounding screw on the bottom side of the housing with the protective ground / grounding shield.

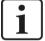

#### **Important Note**

Always screw tight the device and the modules. Otherwise, plugging or unplugging the connectors for the inputs/outputs can cause damage.

### 6.2 Connecting

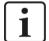

#### **Note**

The backplane unit and the device must be connected to a protective conductor.

- 1. Connect all cables.
- 2. If all required cables are connected, connect the central unit to the power supply.
- 3. Switch on the central unit.

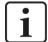

### Note

When switching on and off the power supply or the central unit, it may be possible that intermediate values are wrong at the analog outputs for approx. 5 seconds within the output signal range.

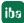

## 6.3 Dismounting

- 1. Disconnect the central unit from the power supply.
- 2. Remove all cables.
- 3. Remove the both fixing screws on the upper and the lower side of the device.
- **4.** Pull the device straight from the backplane.
- **5.** Put the cover on the backplane bus.

12 Issue 2.0 ibs

## 7 Device description

### 7.1 Views

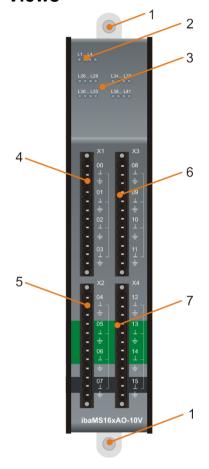

- 1 Fixing screws
- 2 Operating status indicators L1... L4
- 3 Status LED L26 to L41 of the analog outputs 00 ...15
- 4 Connection X1 for analog outputs 00...03
- 5 Connection X2 for analog outputs 04 ... 07
- 6 Connection X3 for analog outputs 08 ... 11
- 7 Connection X4 for analog outputs 12 ... 15

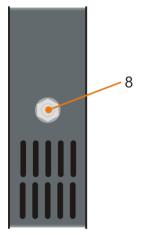

8 Grounding screw

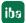

#### 7.2 **Indicating elements**

The operating status of the device and the status of the analog outputs are shown by colored status LEDs.

#### 7.2.1 Operating status L1 ... L4

| LED           | Status               | Description                                            |
|---------------|----------------------|--------------------------------------------------------|
| L1: green     | Flashing / On<br>Off | Device is working Device is not working (switched off) |
| L2:<br>yellow |                      |                                                        |
| L3: white     | -                    | -                                                      |
| L4: red       | Off<br>Flashing      | Normal status, no error Device error                   |

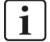

### Important note

When the LED L4 indicates a failure, please contact the iba support.

#### Status of analog outputs L26 ... L41 7.2.2

| LED per channel* | Status | Description<br>ibaMS16xAO-10V | Description ibaMS16xAO-20mA |
|------------------|--------|-------------------------------|-----------------------------|
| L26 L41          | Off    | = 0 V                         | = 0 mA                      |
|                  | Green  | ≠ 0 V                         | ≠ 0 mA                      |
|                  | Red    | Channel error                 | Channel error               |

<sup>\*</sup>If an output is deactivated with ibaPDA, the corresponding LED remains off.

#### 7.3 **Analog outputs**

#### 7.3.1 **Filter**

There are the following analog filters per channel:

| Filter type  | Order           | Cut-off<br>frequency | in addition / permanent |
|--------------|-----------------|----------------------|-------------------------|
| R/C low pass | 1 <sup>st</sup> | 40 kHz               | permanent               |

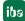

### 7.3.2 Overload protection

The outputs are protected against short circuits. Nevertheless a hardware error may occur, e. g. when the wiring is not correct.

When there is a hardware error, e. g. overtemperature, all channels of a signal root are set to "safe state" (0 V or 0 mA). The error must be reset by "ResetError\_Ch[00..15]" in ibaLogic or "Reset channel errors" in ibaPDA (see also chapter 9.1.2).

### 7.3.3 Connection diagram / pin assignment

Here you can connect 16 output signals (0...15), each bipolar plus ground. 4 separated galvanically isolated groups have 4 outputs each.

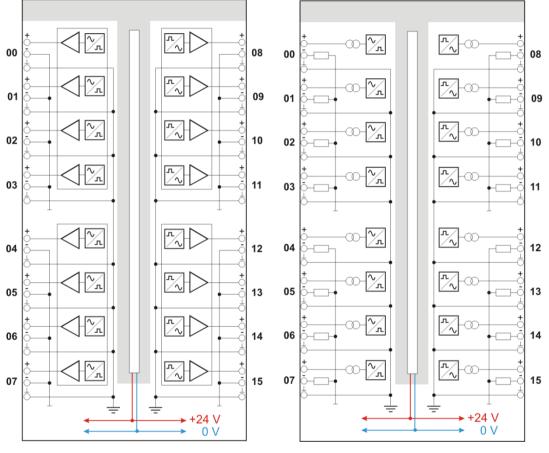

ibaMS16xAO-10V

ibaMS16xAO-20mA

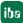

### Pin assignment

| Pin | Connection                    | LED | Pin | Connection                      | LED |
|-----|-------------------------------|-----|-----|---------------------------------|-----|
| 1   | Analog output 00 +            |     | 1   | Analog output 08 +              |     |
| 2   | Analog output 00 -            | L26 | 2   | Analog output 08 –              | L34 |
| 3   | Analog output 00 ±            |     | 3   | Analog output 08 <del>-</del>   |     |
| 4   | Analog output 01 +            |     | 4   | Analog output 09 +              |     |
| 5   | Analog output 01 -            | L27 | 5   | Analog output 09 –              | L35 |
| 6   | Analog output 01 <del> </del> |     | 6   | Analog output 09 =              |     |
| 7   | Analog output 02 +            |     | 7   | Analog output 10 +              |     |
| 8   | Analog output 02 –            | L28 | 8   | Analog output 10 –              | L36 |
| 9   | Analog output 02 ±            |     | 9   | Analog output 10 <del>-</del>   |     |
| 10  | Analog output 03+             |     | 10  | Analog output 11 +              |     |
| 11  | Analog output 03 -            | L29 | 11  | Analog output 11 –              | L37 |
| 12  | Analog output 03 <del>↓</del> |     | 12  | Analog output 11 <del> </del> — |     |
|     |                               |     |     |                                 |     |
| 1   | Analog output 04 +            |     | 1   | Analog output 12 +              |     |
| 2   | Analog output 04 -            | L30 | 2   | Analog output 12 –              | L38 |
| 3   | Analog output 04 ±            |     | 3   | Analog output 12 <del>-</del>   |     |
| 4   | Analog output 05 +            |     | 4   | Analog output 13 +              |     |
| 5   | Analog output 05 –            | L31 | 5   | Analog output 13 -              | L39 |
| 6   | Analog output 05 ±            |     | 6   | Analog output 13 ≟              |     |
| 7   | Analog output 06 +            |     | 7   | Analog output 14 +              |     |
| 8   | Analog output 06 -            | L32 | 8   | Analog output 14 –              | L40 |
| 9   | Analog output 06 ±            |     | 9   | Analog output 14 ≟              |     |
| 10  | Analog output 07+             |     | 10  | Analog output 15 +              |     |
| 11  | Analog output 07 –            | L33 | 11  | Analog output 15 –              | L41 |
| 12  | Analog output 07 <del> </del> | 1   | 12  | Analog output 15 ≟              |     |

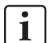

### Important note

The signals must be connected to their own channel. It is not allowed to connect signals to another channel.

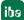

### 8 Start-up / Update

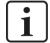

#### Important note

Installing an update can take some minutes. Please do not switch off the device when an update is running. This might damage the device.

### 8.1 Auto-Update

After having mounted the module and applied the voltage to the central unit, the central unit detects the modules and checks the firmware version.

The central unit has a so called "overall release version". This version contains the current firmware version of the central unit as well as the firmware versions of the modules. You can find the "overall release version" on the website of the central unit on the "firmware" tab.

When the firmware version of a module does not match the "overall release version" of the central unit, the central unit does an automatic up- or downgrade of the module. Thereafter, the module is ready to be used.

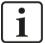

### Important note

The "overall release version" contains all modules developed up to the date of release of this firmware and the corresponding firmware versions. If a module cannot be detected, yet (i.e. it is more recent than the firmware version of the CPU), this module is ignored and outlined in red on the web interface.

In this case, a new update file has to be installed for the "overall release version". If you want to get the current update file, please contact the iba support.

### 8.2 Overall Release Version

The "overall release version" provides information about the firmware version of the entire ibaPADU-S system. You can find it on the website of the central unit or in the I/O Manager of ibaPDA.

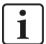

#### Important note

If you require support, specify the "overall release version".

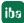

### 8.3 Update

An update can be installed in two different ways:

- ☐ Web interface (only with ibaPADU-S-IT-2x16)
- □ ibaPDA

No matter which of the both ways you choose to install an update: the progress of the update is shown by the LEDs L5 ... L8. Beginning with L5, the LEDs are flashing one after another, at first in orange and then in green and at a slower rate. When the update is completed, the device reboots automatically.

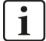

#### Important note

When updating the iba-modular system, a possible autostart of the ibaLogic PMAC is deactivated and the existing ibaLogic-V5 application deleted. Furthermore, an update of the ibaLogic-V5 software (ibaLogic Clients) might be necessary.

### 8.3.1 Update via web interface

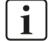

#### Important note

The web interface is available only with the central unit ibaPADU-S-IT-2x16.

- ☐ Start the website of the iba-modular system in your browser and select the central unit.
- ☐ By clicking on <Start Update>, you start the update.

Module 0: ibaPADU-S-IT-2x16

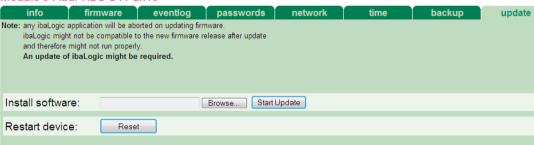

### 8.3.2 Update via ibaPDA

- Open the ibaPDA I/O Manager and choose your iba-modular system in the tree structure.
- ☐ On the "Diagnostics" tab, click on the <Write firmware> button and choose the "padusit2x16\_v[xx.yy.zzz].iba" or "paduscm\_v[xx.yy.zzz].iba" update file.
- ☐ You start the update by clicking on <OK>.

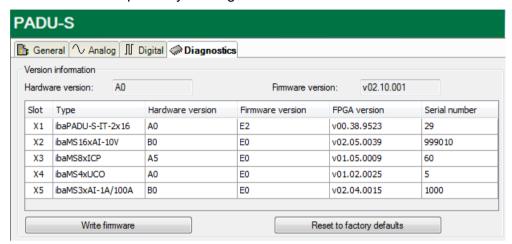

### 8.4 Module Information / Diagnostics

### 8.4.1 Diagnostics

Important information about the iba-modular system, like hardware version, firmware version, FPGA version and serial number is displayed in the "Diagnostics" tab. Open the ibaPDA I/O Manager and choose your iba-modular system in the tree structure (See also figure above)

### 8.4.2 Webinterface

On the module website, general information about the module is only displayed. You cannot change the values.

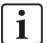

#### Important note

The web interface is available only with the central unit ibaPADU-S-IT-2x16.

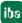

### 8.4.2.1 "info" tab

The "info" tab displays general information and technical specifications of the I/O module.

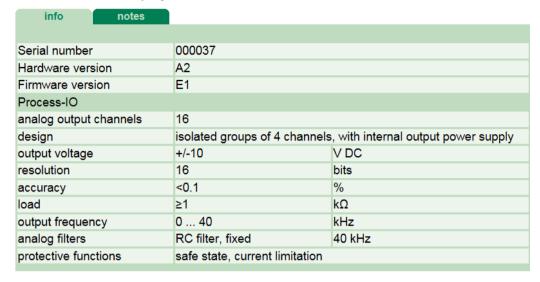

### 8.4.2.2 "notes" tab

On the "notes" tab, you can enter notes, e.g. for notes on wiring or on recording of changes.

By clicking on <save notes>, the notes are permanently stored on the device.

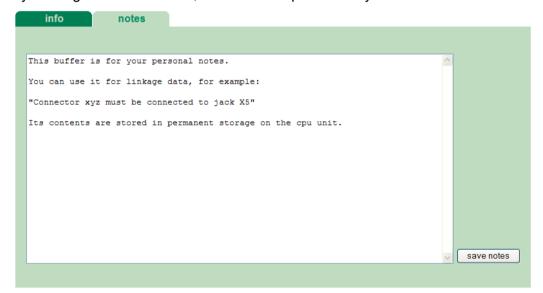

### 9 iba Applications

### 9.1 Configuration in ibaPDA

You can configure the signals with the I/O Manager of ibaPDA. If the iba-modular system is already installed and you want to add a new module, click on "Read configuration from device". The module will be detected automatically.

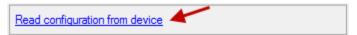

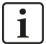

#### Note

The automatic detection requires a bidirectional FO connection from the ibaPDA computer to the central unit.

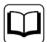

#### Other documentation

If you want to install the iba-modular system at first, refer to the manual of the central unit, chapter "Configuration with ibaPDA".

### 9.1.1 General settings

If the module is detected, click on the module in the signal tree and the "General" tab appears.

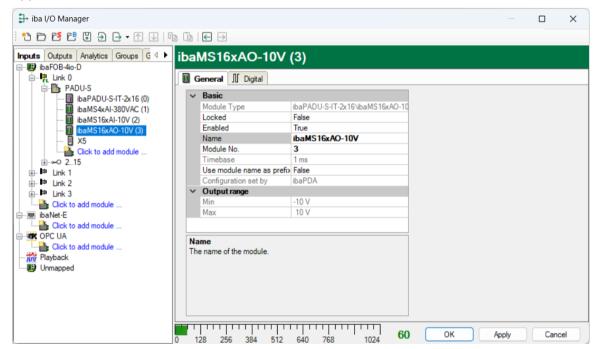

### **Basic settings**

■ Module Type

Display of module type (read only)

□ Locked

True: the module can only be changed by an authorized user.

False: the module can be changed by any user.

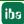

| ☐ Enabled Data capturing for this module is enabled.                                                                                                    |
|----------------------------------------------------------------------------------------------------|
| ☐ Name You can enter a name for the module.                                                                                                    |
| ☐ Module No.  Consecutive module number assigned by ibaPDA for clearly referencing the signals, e.g in expressions and for ibaAnalyzer. The number can be changed by the user.                                                                                                    |
| ☐ Timebase Timebase, specified in the PADU-S module.                                                                                                    |
| ☐ Use name as prefix  Prefix the signal names of this module with the module name.                                                                                                    |
| ☐ Configuration set by  This item is only visible when ibaPADU-S-IT-2x16 is used as central unit. When an embedded application has been started on ibaPADU-S-IT-2x16 (e. g. ibaLogic), ther ibaPDA cannot modify the configuration of the modules and signals. In this case the configuration is set by the embedded application. The following entries can be displayed                                                                                                    |
| <ul> <li>ibaPDA</li></ul>                                                                                                    |
| Embedded application  Configuration set by Import signal names  False  When embedded application is displayed, the configuration of the modules and signals is set by the embedded application on the device. In this case it is possible to import user-defined signal names, which are configured in the embedded application, provided that the embedded application supports this function (Import signal names: True).  The modules and signals configured by the embedded application cannot be configured in ibaPDA, they are displayed in gray in the respective fields.  The configuration is read by ibaPDA and used for the acquisition. Modules and signals which are not displayed in gray can be used in ibaPDA. |
| Output range                                                                                                    |
| ☐ Min/Max Low end and high end of the input range.                                                                                                    |

22 Issue 2.0 iba

In the "Digital" tab, you can activate channel and error state for each channel.

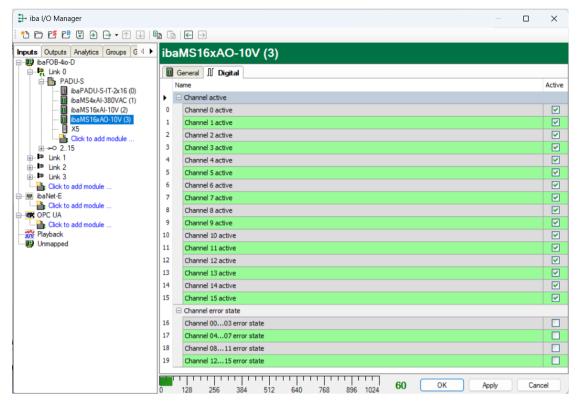

- Channel [0...15] active
   Here you can activate a status signal that indicates whether the output is active.
- Channel [...] error state
   Status signal indicates whether the outputs of a root are in error state.

### 9.1.2 Output Configuration

Select the "Outputs" tab in order to configure the settings for the output signals. The following settings apply to the "Analog" tab:

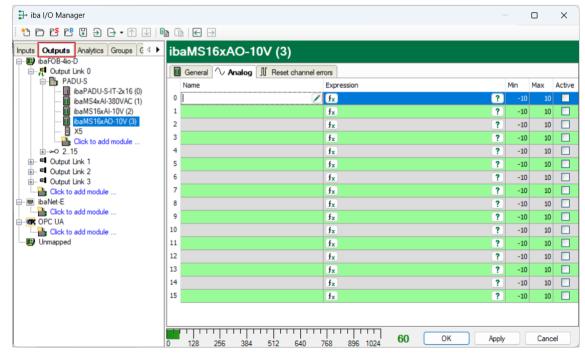

### □ Name

You can enter a name for the signal and two additional comments (click on the  $\square$  icon in the Name field).

■ Expression

For each output you can specify a signal using the expression builder . Signals can be linked mathematically or logically.

■ Min/Max

Low end and high end of the output range.

□ Active

Enabling/disabling the signal.

### 9.1.3 Reset channel errors

In the "Outputs" menu, in the "Reset channel errors" tab, the hardware errors of the quad roots of the outputs can be reset in two ways:

- Manually using the <Reset> button
- Automatically by an output signal

The following settings apply to the "Reset channel errors" tab.

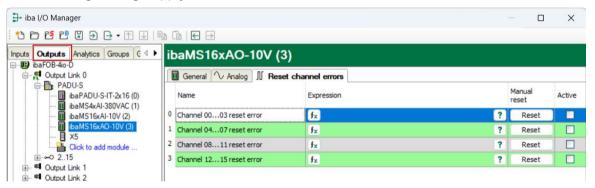

■ Name

The quad roots have default names, you can enter two additional comments (click on the  $\angle$  icon in the Name field).

Expression

Using the expression builder **f** you can specify an output signal in order to reset a hardware error.

□ Active

Enabling/disabling the signal.

### 9.2 Configuration in ibaLogic-V5

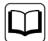

#### Other documentation

Combined with ibaLogic-V5, an ibaPADU-S-IT-2x16 device can be used to realize individual signal pre-processing or stand-alone applications. You find the basic way of proceeding description in the separate ibaPADU-S-IT-2x16 manual. This manual describes only the signals belonging to this module.

The signals can be configured in the I/O Configurator of ibaLogic-V5. Open the I/O Configurator in the "Configurator – I/O Configurator" menu. When you click on the <Update Hardware> button, then ibaLogic detects the module.

ibaMS16xAO-10V has the following signal groups:

- 1. Outputs
- 2. Inputs

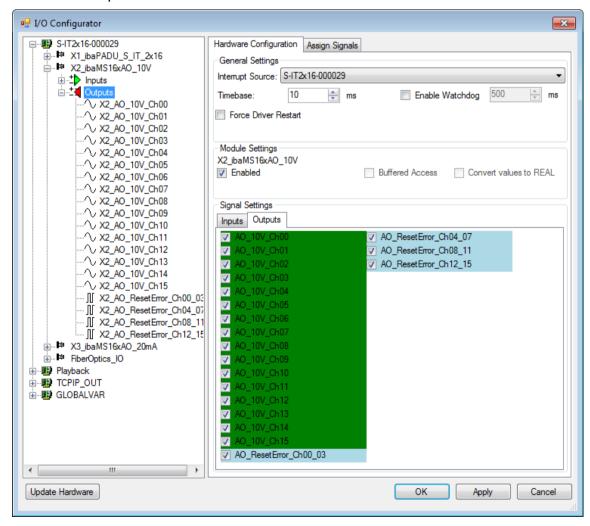

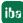

All available status or failure information is listed under "Inputs".

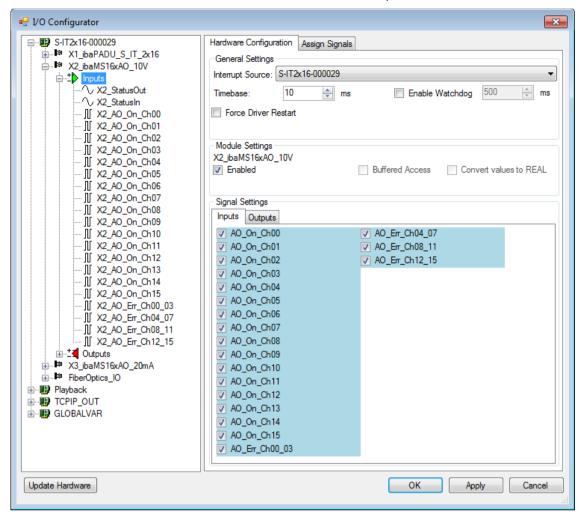

26

| Signal Inputs                          | Description                                                                                                    |  |  |
|----------------------------------------|----------------------------------------------------------------------------------------------------|--|--|
| AO_On_Ch[0015]                         | Channel status:  0 = channel not ready for operation  1 = channel ready for operation                                                                                                    |  |  |
| AO_Err_Ch[00_0312_15]                  | Error state of a quad root, see chapter 7.3.2.                                                                                                    |  |  |
| StatusIn                               | Status information about the plugged input module (for output module without function):  0 = module not initialized  1 = module is running  >1 = mistake (e.g. module cannot be initialized) |  |  |
| StatusOut                              | Status information about the plugged output module (for input module without function):  0 = module not initialized  1 = module is running  >1 = error (e.g. module cannot be initialized)   |  |  |
| Outputs                                |                                                                                                    |  |  |
| AO_10V_Ch[0015] or<br>AO_20mA_Ch[0015] | Analog output channels (INT) -32768+32767 (-10 V+10 V or -20 mA+20 mA)                                                                                                    |  |  |
| AO_ResetError_Ch[00_0312_15]           | Resets the error of a root "ResetEr- ror_Ch[00_0312_15]":  0 = not reset the error  1 = resets the error  (The length of an ibaLogic task cycle is sufficient as reset signal)               |  |  |

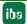

### 10 Technical Data

### 10.1 Main data

| Short description                          |                                                                   |                                              |  |  |
|--------------------------------------------|-------------------------------------------------------------------|----------------------------------------------|--|--|
| Name                                       | ibaMS16xAO-10V                                                    | ibaMS16xAO-20mA                              |  |  |
| Oder number                                | 10.124150                                                         | 10.124160                                    |  |  |
| Description                                | Output module with 16 analog voltage outputs                      | Output module with 16 analog current outputs |  |  |
| Power supply                               |                                                                   |                                              |  |  |
| Power supply                               | 24 V DC, internal via backplar                                    | ne bus                                       |  |  |
| Power consumption                          | Up to 14 W                                                        |                                              |  |  |
| Operating and indicating elements          |                                                                   |                                              |  |  |
| Indicators                                 | 4 LEDs for device status 16 LEDs for status of the analog outputs |                                              |  |  |
| Operating and environmental condition      | าร                                                                |                                              |  |  |
| ·                                          | 32 °F 122 °F (0 °C 50 °C)<br>-13 °F 158 °F (-25 °C 70 °C)         |                                              |  |  |
| Installation position                      | Vertical, plugged into backpla                                    | ne bus                                       |  |  |
| Cooling                                    | Passive                                                           |                                              |  |  |
| Humidity class                             | F, no condensation                                                |                                              |  |  |
| Protection class                           | IP20                                                              |                                              |  |  |
| Certification/Standards                    | EMC: IEC 61326-1<br>FCC part 15 class A                           |                                              |  |  |
| MTBF <sup>1</sup>                          | 218,234 hours / 24 years                                          |                                              |  |  |
| Dimensions (width x height x depth)        | 1.69 in x 8.43 in x 5.83 in (43 mm x 214 mm x 148 mm)             |                                              |  |  |
| Weight (incl. packaging and documentation) | approx. 2.42 lb (1.1 kg)                                          |                                              |  |  |

28 Issue 2.0 ibs

<sup>&</sup>lt;sup>1</sup> MTBF (mean time between failure) determined according to Telcordia 3 SR232 (Reliability Prediction Proced ure of Electronic Equipment; Issue 3 Jan. 2011) and NPRD (Non-electronic Parts Reliability Data 2011)

## Supplier's Declaration of Conformity 47 CFR § 2.1077 Compliance Information

Unique Identifier: 10.124150 ibaMS16xAO-10V

10.124160 ibaMS16xAO-20mA

### **Responsible Party - U.S. Contact Information**

iba America, LLC 370 Winkler Drive, Suite C Alpharetta, Georgia 30004

(770) 886-2318-102 www.iba-america.com

#### **FCC Compliance Statement**

This device complies with Part 15 of the FCC Rules. Operation is subject to the following two conditions: (1) This device may not cause harmful interference, and (2) this device must accept any interference received, including interference that may cause undesired operation.

### 10.2 Analog outputs

| Analog outputs                                             |                                                                                                 |                                  |
|------------------------------------------------------------|-------------------------------------------------------------------------------------------------|----------------------------------|
| Number                                                     | 16                                                                                              |                                  |
| Design                                                     | 4 separated galvanically isolated roots of 4 outputs each                                       |                                  |
| Resolution                                                 | 16 Bit                                                                                          |                                  |
| Filter                                                     | R/C low pass 40 kHz                                                                             |                                  |
| Output signal range                                        | -10 V to +10 V                                                                                  | -20 mA to +20 mA                 |
| Load                                                       | ≥ 1 kΩ                                                                                          | ≤ 500 Ohm Ω                      |
| Output frequency                                           | Up to 40 kHz <sup>2</sup> , freely adjustable                                                   |                                  |
| Delay                                                      | $8~\mu s$ + 12 $\mu s$ (setting time until 90 % of the output value is reached)                 |                                  |
| Accuracy                                                   | < 0.1 % of total measuring range                                                                | < 0.5 % of total measuring range |
| Electrical isolation  Root-root  Root-housing/power supply | AC 2.5 kV<br>AC 2.5 kV                                                                          |                                  |
| Connector type                                             | 4 x 12-pin multi-pin connector, screw-type terminal (0.14 mm² to 1.5 mm²), included in delivery |                                  |
| Protective functions                                       |                                                                                                 |                                  |
| Safe state                                                 | Channel root switched off                                                                       |                                  |
| Current limitation                                         | Short circuit protection                                                                        |                                  |
| Hardware error (e. g. over temperature)                    | The root switches to "safe state", when connection is incorrect (resettable via software)       |                                  |

<sup>&</sup>lt;sup>2</sup> deviating output frequency with ibaLogic (up to 1 kHz) and ibaPDA (up to 20 Hz)

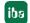

## 10.3 Dimensions

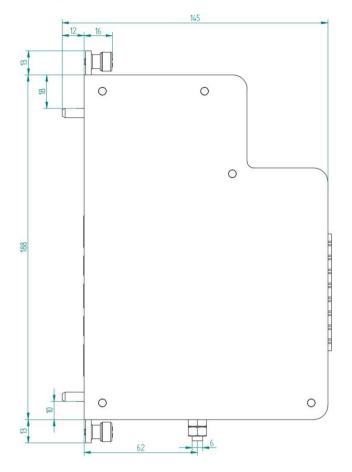

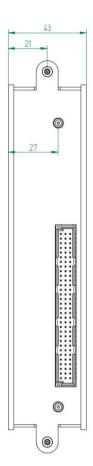

(dimensions in mm)

## 11 Support and contact

### Support

Phone: +49 911 97282-14

Fax: +49 911 97282-33

E-Mail: support@iba-ag.com

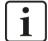

#### Note

If you require support, specify the serial number (iba-S/N) of the product.

### Contact

### Headquarters

iba AG

Koenigswarterstrasse 44 D-90762 Fuerth Germany

Phone.: +49 911 97282-0 Fax: +49 911 97282-33 E-mail: iba@iba-ag.com

### **Mailing address**

iba AG Postbox 1828 D-90708 Fuerth Germany

### **Delivery address**

iba AG Gebhardtstrasse 10 DE-90762 Fuerth Germany

### Regional and Worldwide

For contact data of your regional iba office or representative please refer to our web site:

www.iba-ag.com